## **CONFIGURING GOLDFINGER MONITOR FOR IGT PRODIGI VU**

- 1. Power on the machine and press the MENU button on the back of the monitor.
- 2. When the on-screen menu appears, press the green ENT button.

3. Move the highlighted text to Touch USB by pressing the blue DOWN ARROW, then press the green ENT button.

- 4. Touch the blue LEFT ARROW until IGT shows in the brackets, then press the green ENT button.
- 5. Press the red BACK button until the menu goes away.

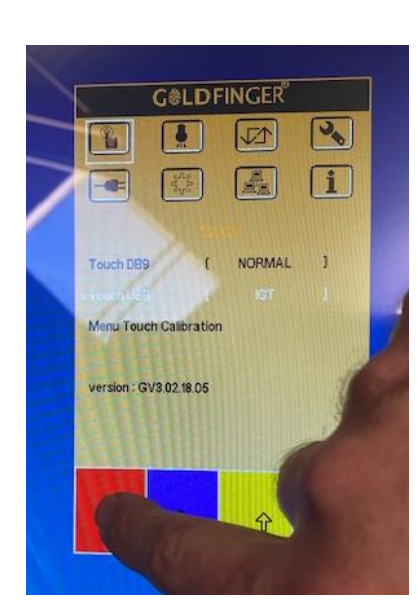

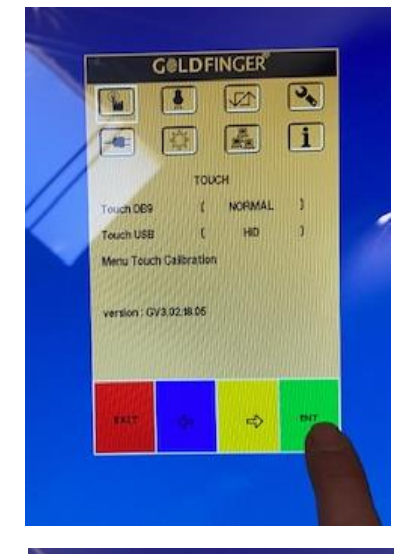

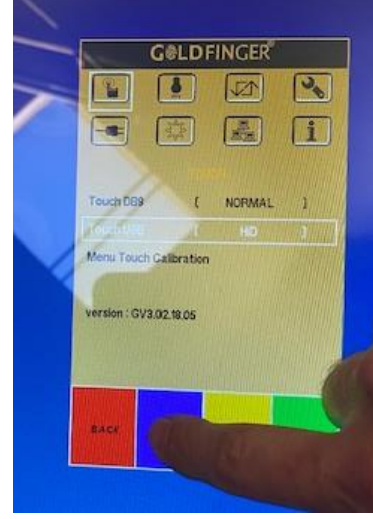